# VR 콘텐츠 생성용 에디터의 기능 개발 및 구현 방법

윤인호\*, 강기명\*, 박대이\*, 이양민\*\*, 이재기\*\* \*동아대학교 컴퓨터공학과 학사과정, \*\*교수 e-mail:dbscjfgh10@naver.com, rlaud1998@naver.com, qdjjd@naver.com, yangwenry@dau.ac.kr, jklee@dau.ac.kr

Function Development and Implementation Method of Editor for creating VR Contents

In-Ho Yun\* , Gi-Myeong Gang\* , Dae-Yi Park\* , Yang-Min Lee\*\*, Jae-Kee Lee\*\*\* Dept. of Computer Engineering, Dong-A University, \*Undergraduate course, \*\*Assistant Professor, \*\*\*Professor

요 약

교육 및 의학 분야를 중심으로 다양한 산업 분야에 VR 기술이 적용되고 있다. 적용 분야의 확대와 기술의 발달은 이루어지고 있으나 VR 전용 콘텐츠가 부족하고 콘텐츠를 생성하고 편집하는 방법에 관한 기술도 부족한 편이다. 본 논문에서는 VR 콘텐츠를 생성하고 편집하 는 에디터가 필수적으로 가져야 할 기능과 그 개발 방법을 제안한다. 일반적인 그래픽 에디 터와는 달리 VR 콘텐츠는 3차원 좌표계에서 작성되어야 하고, 특히 각 객체는 움직임을 가 지며 각 움직임에는 시간적인 요소도 포함된다. 이들 요소를 고려한 에디터 기능을 구현하 였고 그 결과를 제시하였다. 이와 같은 기능을 포함한 본 논문의 에디터는 다양한 VR 콘텐 츠를 유연하고 자유롭게 생성하고 편집하는데 사용될 수 있다.

# 1. 서론

VR 관련 기술이 크게 발달함에 따라 교육이나 의학 분 야를 중심으로 다양한 분야에 VR 기술이 사용되고 있으 며 그 분야는 더욱 증가하고 있다[1-2]. VR 기술 중 하드 웨어 분야는 크게 발달하였고 그래픽 처리 능력 또한 높 은 수준까지 도달한 상태이다. 소프트웨어 분야 또한 영 화, 애니메이션, 그리고 게임 분야에 적용될 정도로 높은 수준에 도달하였다. 그럼에도 불구하고 VR 분야의 시장과 미래에 대한 예측에서는 콘텐츠의 부족 및 생성 방법의 부족을 지적하고 있다[3-4]. 본 논문에서는 VR 콘텐츠 생 성과 편집을 편리하게 수행할 수 있는 에디터를 개발함에 있어 필수적인 기능과 구현 방법을 제안한다. 이들 기능에 는 VR콘텐츠를 편집할 때 필요한 히스토(History)리 기 능, 히스토리 기능을 지원하기 위한 DB 중심의 콘텐츠 저 장 기능, 그리고 VR 콘텐츠 내의 사람 객체나 특정 소리 를 내는 객체의 오디오를 객체와 동기화 시키면서 지원할 수 있는 기능 등이 있다.

본 논문의 에디터는 현재 실사 스캔 중심의 VR 공간 생 성 방식에 비해 개발자가 스토리에 기반한 자유로운 콘텐 츠 생성이 가능하며 작성된 콘텐츠를 부분적으로 편집하 는 것도 가능하다. 따라서 영화나 애니메이션과 같은 VR 콘텐츠를 작성할 때 사용하면 유연하고 자유로운 VR 콘 텐츠를 생성하고 편집할 수 있어 현재 부족한 VR 콘텐츠 확충에도 도움이 될 것으로 기대한다. 본 논문의 구성은 1

장의 서론을 시작으로 2장에는 VR 콘텐층용 에디터 관련 연구를 간략하게 기술하고, 3장에서는 본 논문에서 제안하 는 VR 콘텐츠 생성용 에디터의 기능 개발 및 구현 방법 에 대해 설명하며, 4장은 결론 및 향후 과제로 되어 있다.

# 2. VR 콘텐츠용 에디터 관련 연구 2.1 VR 콘텐츠 제작 기법 동향

VR 콘텐츠를 개발할 때 핵심적 고려해야 할 것은 체험자 가 특정 상황에 완전히 몰입할 수 있도록 360도가 모두 표현되는 콘텐츠로 작성되어야 하고, 이를 통해 체험자가 실제 상황 속에 들어간 것과 흡사한 경험을 제공하도록 개발해야 한다[5]. 그리고 이런 조건을 지키면서 멀미나 두통 같은 부작용을 최소화할 수 있어야 한다. 또한 360도 체험형 비디오를 만들기 위해서 이론적으로 약 10K 해상 도 수준의 영상을 생성할 수 있어야 한다[5][6]. VR 콘텐 츠 작성을 위해 실사 및 합성 그래픽을 모두 사용할 수 있으나 현재 많은 상용 VR 콘텐츠는 게임을 제외하고 실 사 촬영에 중심을 두고 개발된다[6][7]. 일반적으로 360도 공간 형성은 파노라마를 사용한다[8]. 파노라마는 일반적 으로 원통이나 구체에 매핑(Mapping)되어 나타나게 된다. 파노라마를 구성할 때 이미지는 촬영된 실사 사진으로 전 체 배경의 부분을 나타내지만 이런 사진들은 스티칭 (Stiching)과 타일링(Tiling) 기술을 이용하여 파노라마 VR 공간을 생성할 수 있다[9][10]. 다만 이러한 생성방법

은 주로 실사를 이용한 VR 공간 생성에 주로 사용된다.

#### 2.2 VR 콘텐츠용 에디터 관련 기술

VR 콘텐츠용 에디터로 흔히 사용되는 유니티(Unity)[11] 나 언리얼 엔진4(Unreal Engine4)가 존재한다[12]. 이 도 구들은 랜더링, 합성, 편집과 같은 복잡한 작업을 감소시 키고 실시간 광원 랜더링을 적용하여 현실적인 객체를 매 우 쉽게 만들 수 있다. 다만 두 도구는 사용자의 스토리를 반영하는 자유로운 콘텐츠 작성을 위한 애니메이션 생성 기능도 부족하고 툴 자체에 전문적 지식이 필요하다[12]. 지금까지 VR콘텐츠 생성에 대해 다양한 에디팅 기술이 제안되고 있으나 개발자가 스토리에 기반을 두고 콘텐츠 를 유연하게 생성하는 에디터는 지금까지 사례가 드물다. 현재 알려져 있는 많은 에디터들이 실사 스캔을 중심으로 VR 환경을 생성하거나 또는 정교한 모델링을 중심으로 한 동영상과 같은 시네마틱한 VR환경을 제작하는 기술 이 중심이다[13]. 본 논문에서는 이런 단점을 보완하기 위 한 에디터의 주요 기능과 구현 방법에 대해 제안한다.

# 3. 에디터 기능 개발 방법 및 결과 3.1 VR 콘텐츠 생성과 편집을 위한 히스토리 기능

히스토리 기능은 에디터라면 필수적으로 가져야 하는 기 능이다. 일반적으로 작업을 진행하였다가 컨트롤(Ctrl)키와 Z키를 눌러 취소하거나 Y키를 눌러 다시 반영하는 것을 히스토리 기능이라고 한다. 다만 일반적인 워드 프로세서 나 그래픽 에디터와는 달리 VR 에디터의 경우 고려해야 할 사항이 많다는 차이가 있다. 스택을 사용하여 만들 수 있다는 점은 동일하지만 본 논문의 VR 콘텐츠용 에디터 는 무수한 객체와 이들의 동작인 애니메이션이 존재하고, 음성 또한 히스토리에 의해 변경 취소와 반영이 가능해야 한다. 이들을 고려하여 히스토리 기능은 다음과 같은 수순 에 의해 동작한다.

- ① historyInfo.cs(스크립트)에 히스토리에 저장하고 싶 은 내용을 클래스(Class)로 만들어 객체화
- ② historycontroller.cs에서 전체 히스토리의 순서를 담 은 스택(Stack)과 historyInfo.cs의 클래스를 담은 스 택 구성
- ③ Ctrl+Z, Ctrl+Y 기능을 사용하고 싶은 동작 부분의 소스에 historycontroller.cs의 스택에 저장할 동작의 클래스 내용에 맞게 클래스를 구성하여 푸시(Push)
- ④ Ctrl+Z를 누를 시 순서를 담은 스택에서 Top의 값 을 가져와 클래스를 담은 스택과 매칭하여 동작 실 행과 동시에 Ctrl+Y의 동작을 위해 Ctrl+Z와 동일하 게 Ctrl+Y용 스택에 저장
- ⑤ Ctrl+Y를 누를 시 ④와 동일하게 작동. Ctrl+Y에 대 한 동작 내용을 Ctrl+Z용 스택에 저장

히스토리 기능을 구현하는데 있어 ①∼⑤의 기능이 작용 하는데 본 논문에서의 핵심은 3에서 VR 콘텐츠가 가지 고 있는 정보를 클래스로 구성하고 이를 스택에 넣는 것 이다. 즉 작업 취소나 반영을 할 때 편집 중인 객체 ID, 객체의 이전 좌표와 현재 좌표, 객체에 적용된 애니메이션 의 시작 시간과 끝 시간, 객체에 적용된 음성 등이 모두 고려되어야 한다. 그리고 ④에서와 같이 스택을 이원화하 여 편집 동작 취소와 재반영을 할 수 있도록 항상 정보를 유지하는 것 또한 본 논문에서 연구를 진행한 부분이라 할 수 있다. (그림 1)에는 이와 같은 히스토리 처리 과정 을 나타내었다.

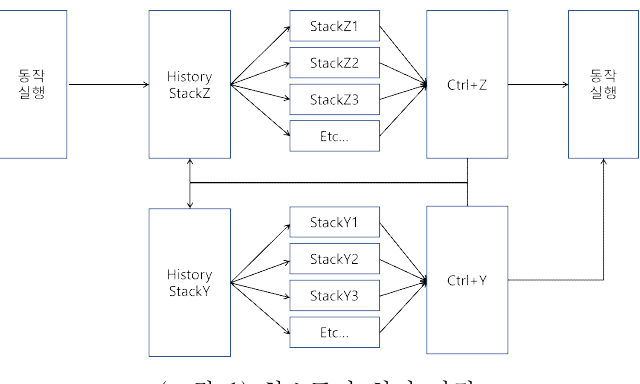

(그림 1) 히스토리 처리 과정

#### 3.2 VR 콘텐츠 저장 및 히스토리 지원을 위한 DB

본 논문의 에디터는 DB(Database)도 매우 중요한 부분이 다. VR 콘텐츠를 편집하기 위해 객체를 생성할 때마다 고 유의 ID가 할당되어야 하고 작성된 VR 콘텐츠도 저장할 수 있어야 한다. 또한 히스토리 기능을 지원하기 위해서 필요한 객체 정보를 언제든지 제공할 수 있도록 구성되어 야 한다. 마지막으로 VR 콘텐츠 자체의 재생 횟수, 스토 리 번호, 생성일 등도 향후 확장성을 위해서 규칙적인 방 법으로 DB화 되어야 한다.

| 데이터 보기<br>데이터베이스 구조                       |                 |                | Pragma 수정    | SQL 실행 |
|-------------------------------------------|-----------------|----------------|--------------|--------|
| $H0H(D)$ : TT<br>R.<br>ها<br>$\checkmark$ |                 |                |              |        |
|                                           | SaveFile<br>팔터  | Key<br>팔터      | Played<br>팔터 |        |
|                                           | 190514 010      | 1              | n            |        |
|                                           | 2 190724_test_1 | $\overline{2}$ | 0            |        |
|                                           | 3 190724_test_2 | 3              | 0            |        |
|                                           | 4 190724 test.3 | 4              | O            |        |
| 5.                                        | 190724 test 4   | 5              | n            |        |
| ĥ                                         | 190724_test_5   | 6              | 0            |        |
|                                           |                 |                |              |        |

(그림 2) DB 레코드 형태

(그림 2)는 VR 콘텐츠 자체를 저장하기 위한 레코드의 형 태이다. 하나의 DB 파일에 각 시나리오 파일이름, 시나리 오 번호, 실행 횟수에 대한 정보를 묶어 레코드로 구성하 고 있다. 시나리오 번호는 스토리를 구성하는 대본(개발자 가 작성하려는 스토리)을 의미한다. 실행 횟수는 본 연구 의 에디터 결과물이 몇 번 재생되었는지를 의미하는데 이 는 향후 다른 연구에 본 논문의 에디터를 적용하기 위해 서 필요한 정보이다.

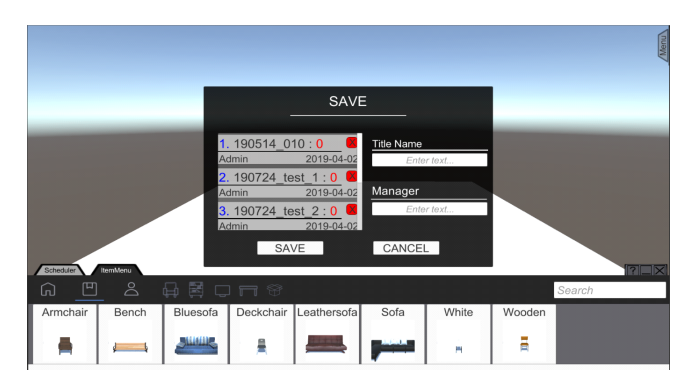

(그림 3) DB 사용자 인터페이스

(그림 3)은 각 시나리오 파일의 시나리오 번호와 실행 횟 수에 대한 정보를 육안으로 확인하기 쉽도록 사용자 인터 페이스를 만들 것으로 시나리오 번호와 실행 횟수가 시각 적으로 잘 표현되어 있다.

본 논문의 에디터는 지속적으로 콘텐츠를 생성해야 하기 때문에 VR 콘텐츠 내의 객체들이 각기 다른 Primary key 가 적용되어야 한다. 즉 콘텐츠 내에서 특정 객체가 삭제 되면 이 빈 위치를 다른 객체 ID가 차지하는 경우가 생길 수 있다. 이 문제를 해결하기 위해 기존 List<int> 형식을 Dictionary<string, Dictionary<int, Object>> 형식으로 변 경하였다. Dictionary의 맨 처음 key 값인 string에는 사 람, 사물 객체 등에 따라 key 값을 구분해 두었고, 그 다 음 key 값인 int에는 각 Object 의 Primary key를 저장하 였다. 특히 Primary key는 동적으로 생성되는 객체 파일 이름 마다 임의로 지정해둔 숫자를 사용하였다. 또한 객체 의 정보에 따라서 이미지 파일을 불러와야 할 경우도 있 으므로 앞서 언급한 형식으로 Dictionary를 하나 더 생성 하여 저장하였다. 이와 같은 방법을 통해 객체의 생성과 삭제를 자유롭게 할 수 있고, 콘텐츠(시나리오)별 객체를 별도로 저장하고 유지하는 것이 가능하도록 구현하였다.

### 3.3 VR 콘텐츠 내 객체 지원을 위한 음성 지원 기능

VR 콘텐츠 에디터는 오디오 지원 기능도 필수적이다. 원 하는 시점과 대상에 맞춰서 동기화된 소리를 지원할 수 있어야 하는데 본 논문에서는 주로 사람 객체를 위한 음 성 지원 기능의 구현 방법을 중심으로 기술하였다. 본 논문의 에디터에 제공되는 음성 콘텐츠는 총 2가지 종 류로 구성이 되어 있다. 첫 번째 종류는 모델이 직접적으 로 시나리오에 맞춰 녹음하는 것이다. 이 방식은 단순히 모델의 목소리를 녹음시켜 만든 파일을 확장자 상관없이 특정 디렉토리에 위치시켜 에디터 내에서 바로 사용할 수 있다. 두 번째 방법은 기존에 학습된 모델을 이용해 인공 지능 기반의 음성 합성 기술을 이용하는 것이다. 해당 방 식은 원하는 발화 문장을 타이핑하면 외부 프로세서를 연 동해 미리 학습된 모델 타입(Man, Woman 등)의 데이터 를 거쳐 음성 결과물을 도출한다. 이 방식이 필요한 이유

는 VR 콘텐츠 생성 시 특정 인물에 맞춘 음성이 필요할 경우 그 사람의 목소리를 녹음하지 않고 아주 적은 샘플 링 데이터를 통해 음성을 확보하기 위해서이다. (그림 4) 는 본 논문에서 개발한 에디터가 음성 파일을 생성하는 구조를 간략하게 도식화 한 것이다.

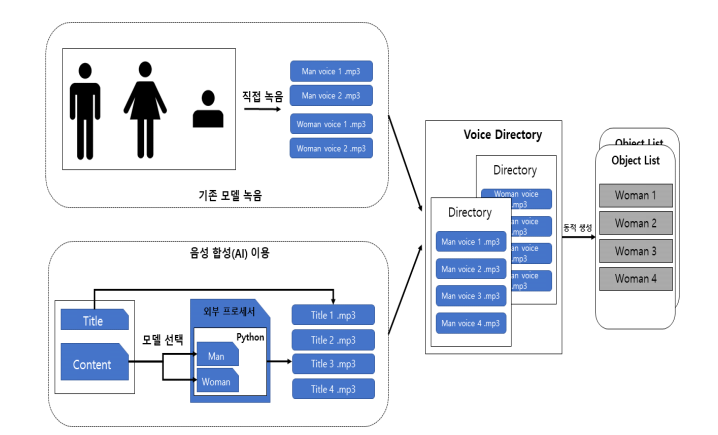

(그림 4) 모델 녹음 및 TTS(Text To Speech) 음성 합성 기술을 이용한 파일 생성 구조도

에디터에서 음성 콘텐츠를 생성하는 방법은 서로 다른 2 가지 방식을 적용할 수 있지만 에디터에서 이 음성 콘텐 츠를 적용하는 방법은 (그림 5)의 음성 파일 재생 구조도 와 같다. 즉 생성된 음성 파일을 사용하는 것은 에디터 내 에서 남성(Man)과 여성(Woman)의 특정 인물 디렉토리에 파일을 위치시키는 것으로 시작된다. 파일이 정상적인 위 치에 존재하면 에디터 실행 시 동적 생성 방식을 거쳐 유 니티 상에 리스트(List) 형식으로 저장 되어 사용자에게 음성 콘텐츠를 제공할 수 있도록 구현하였다.

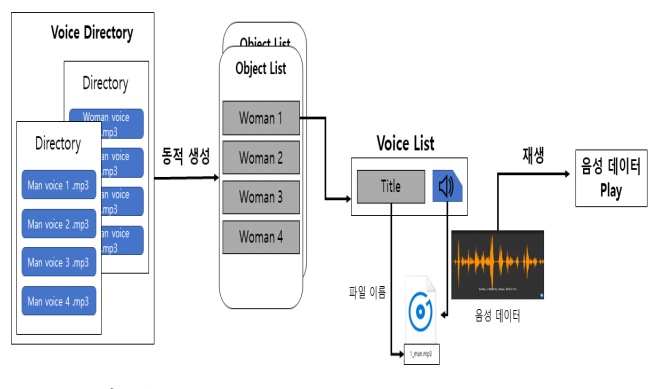

(그림 5) 에디터 내 음성 파일 재생 모듈 구조도

특히 본 논문의 에디터 내 음성 데이터는 각 리스트마다 하나씩 음성 콘텐츠를 담고 있다. 따라서 에디터에 적용하 기 이전에 콘텐츠 개발자가 해당 음성 데이터를 미리 들 어볼 수 있도록 음성 콘텐츠를 플레이 시킬 수 있어 시나 리오에 따른 콘텐츠를 구성할 때 더욱 편리하게 사용할 수 있다.

현재는 음성 합성을 이용해 음성 데이터를 만들고자 할

때, 외부 프로세서를 가동시켜 파이썬(Python) 코드를 실 행하는 방식으로 구현되어 있다. 속도나 안정성 측면에서 외부 프로세서 연동 대신에 dll(Dynamic Link Library) 방식을 이용하도록 수정하면 외부 프로세서 기동과 파이 썬 코드를 생략할 수 있어 속도와 용량 측면에서도 더 빠 른 음성 합성 결과물을 에디터에 적용할 수 있을 것이다.

## 4. 결론 및 향후 과제

본 논문에서는 VR 콘텐츠 생성용 에디터를 개발할 때 필 수적인 기능과 그 기능의 구현 방법에 대해 크게 세 가지 로 구분하여 제안하였다. 첫째, VR 콘텐츠 에디터의 히스 토리 기능 구현 방법을 기술하였고, 둘째, 콘텐츠 저장을 위한 DB구현 방법과 DB인터페이스 구현에 대해서도 제안하였다. 마지막으로 VR 콘텐츠 생성에서 중요한 음 원, 특히 사람의 음성 생성 방법과 이를 에디터에 적용하 는 방법에 대해서도 기술하였다. 이와 같은 세 가지 기능 외에도 본 에디터는 다양한 기능을 포함하고 있다. 본 논 문의 VR 콘텐츠 생성용 에디터는 현재까지 개발 사례가 드문 스토리 기반의 VR 콘텐츠 생성용 에디터로서 활용 이 가능하다. 본 에디터를 통해 다양한 VR 콘텐츠를 유연 하고 자유로운 방법으로 생성할 수 있을 것이다.

향후 과제로는 VR 콘텐츠의 생성과 편집을 위해 더욱 다 양한 객체를 지원할 수 있도록 하는 것과 인공 지능 기반 의 음성 합성 기법을 향상 시켜 보다 현실적인 음성 콘텐 츠 지원이 가능하도록 하는 것이다.

알림 본 연구는 2019 한국연구재단 개인기초 SGER 사업 의 지원을 받아서 수행되었음

### 참고문헌

[1] M.A Yu, "Trends in Panic Disorder", HIRA Web Magazine, 2015.

[2] Stratbase, "VR (Virtual Reality) era, internet traffic rush to prospect", Strabase Reports, 2016.

[3] M.J. Kim, "AR/VR Contents Trend", Weekly ICT Trends, 2019. 2.

[4] S.W. Lim, "AR/VR Technology", KISTEP, No.9, 2018.

[5] Y.M. Lee, J,K. Lee, "Development of Anxiety Mea -suring App and VR System for Panic Disorder Exposure Training", KIISE transactions on computing practices, Vol. 24, No. 5, 2018. pp. 227-233.

[6] Shanhong Liu,, "Virtual Reality Head Mounted Displays (HMD) Unit Sales Worldwide from 2014 to 2018", Statista Reports, 2016.

[7] U. Y. Yang, "Personal Wearable Display Technology ", Electronic Communication Trend Analysis, Vol 28, No. 5, pp. 133-144, 2013,

[8] U.G Kim, S.W. Seo, "Construction of Cubic Image for Realistic Virtual Reality Contents",Coference of the Korea Contents Association, Vol 4, No 1, pp. 431-435, 2006.

[9] Korea Creative Content Agency, "Issue Analysis II Case Study of Content Production Using Wearable Device and ActionCam," May, Vol 1, No. 42, 2015.

[10] H.S. Choi, "Video sticking stitching technology -VR quality influences", Money Today News, 2016.

[11]Unity forum, https://unity3d.com/kr/community/korea [12] S.H, Yu, W.J. Lee, "Unreal Engine4 based VR reality character creation technology", The Korean Institute of Broadcast and Media Engineers, Broadcasting and media magazine, Vol. 22, No. 3, pp 76-85, 2017.

[13] M. H, Shin, S.S. Seo, "A Study on the Methodology of Stereo-Scope Visualization Using Virtual Reality Technique", Journal of the Korea Institute of Information and Communication Engineering, Vol.14, No.6, pp. 1482-1,487. 2010.